## **Приложение Sparkasse: первоначальная настройка и функции**

Пожалуйста, подготовьте данные для входа в интернет-банкинг. Мы рекомендуем использовать приложение Sparkasse совместно с приложением S-pushTAN для генерации TAN, поскольку эти два приложения идеально подходят друг другу. Представленная ниже информация относится к операционной системе iOS. Для других мобильных операционных систем порядок действий может немного отличаться.

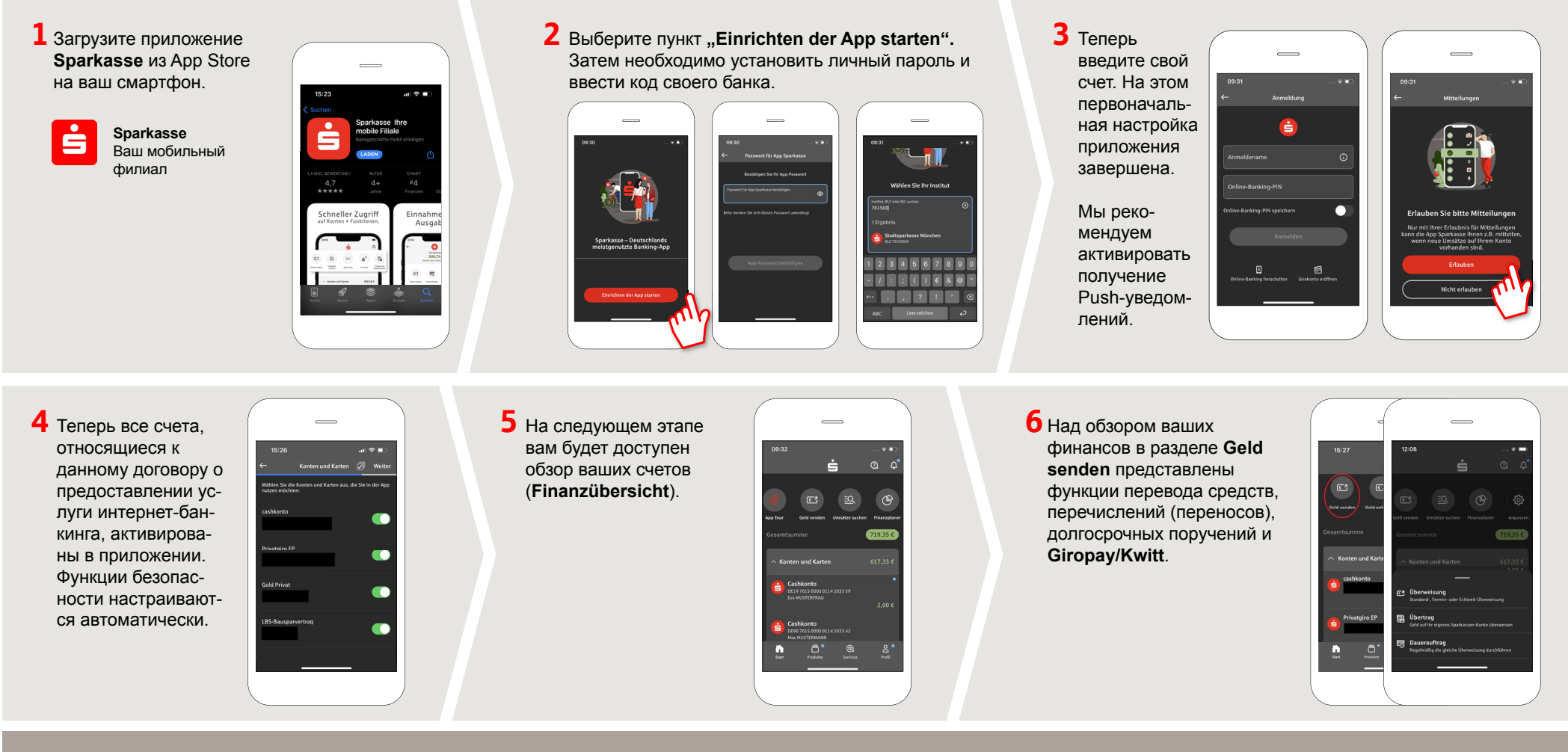

**DO YOU HAVE ANY QUESTIONS? WE WILL BE HAPPY TO HELP YOU.** 

Central service call number: You can contact us under **04531 508-0 Mon – Fri from 8 am – 7 pm, Sat 9 am – 1 pm**.

Further information about the Sparkasse app is available at: **www.sparkasse-holstein.de/app**

## **YOU CAN ALSO CONTACT US AT:**

Video and text chat: **www.sparkasse-holstein.de/beraterchat** Available: **Mon – Fri from 8 am – 7 pm**

**Online banking support for private customers** Telephone: **04531 508-7401** Available: **daily from 7 am – 11 pm**

**www.sparkasse-holstein.de/app**

 $S<sub>parkasse</sub>$ **Holstein** 

## **Приложение Sparkasse: первоначальная настройка и функции**

Пожалуйста, подготовьте данные для входа в интернет-банкинг. Мы рекомендуем использовать приложение Sparkasse совместно с приложением S-pushTAN для генерации TAN, поскольку эти два приложения идеально подходят друг другу. Представленная ниже информация относится к операционной системе iOS. Для других мобильных операционных систем порядок действий может немного отличаться.

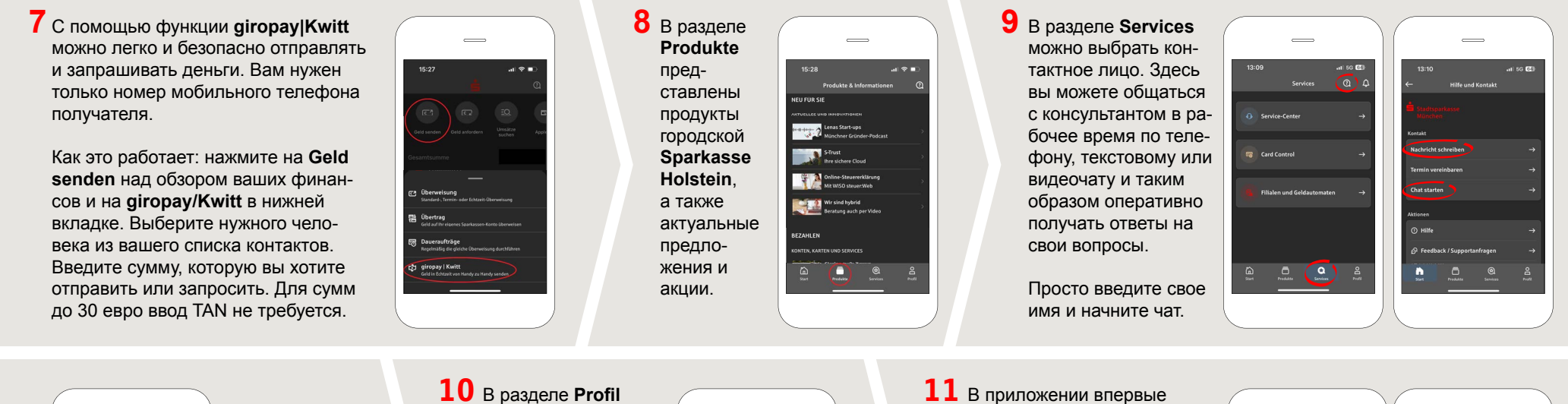

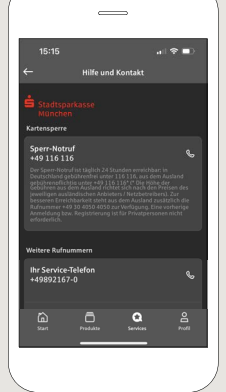

Совет: если вам в экстренном случае нужно заблокировать карту, найдите соответствующий номер экстренной связи в разделе **Kartensperre** внизу на этой же странице.

**10** В разделе Profil вы получаете доступ к своему почтовому ящику. Кроме того, вы можете управлять другими настройками приложения, функцией оповещения о состоянии счета и цифровыми методами оплаты (например, Apple Pay).

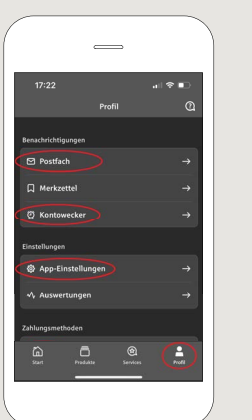

стал доступен режим **Darkmode**, как можно увидеть на изображениях, приведенных в качестве примера. Этот режим регулируется с помощью соответствующей настройки в системе iOS. Если вы предпочитаете светлый дизайн, выберите в вашем iPhone **Einstellungen > Anzeige & Helligkeit >Hell**.

**www.sparkasse-holstein.de/app**

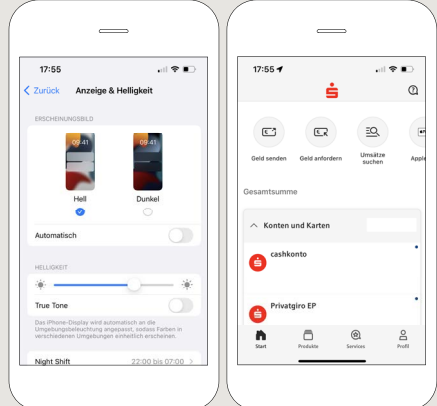

**DO YOU HAVE ANY QUESTIONS? WE WILL BE HAPPY TO HELP YOU.** 

Central service call number: You can contact us under **04531 508-0 Mon – Fri from 8 am – 7 pm, Sat 9 am – 1 pm**.

Further information about the Sparkasse app is available at: **www.sparkasse-holstein.de/app**

## **YOU CAN ALSO CONTACT US AT:**

Video and text chat: **www.sparkasse-holstein.de/beraterchat** Available: **Mon – Fri from 8 am – 7 pm**

**Online banking support for private customers** Telephone: **04531 508-7401** Available: **daily from 7 am – 11 pm**

Sparkasse **Holstein**